# **RWD-OnePage設計**

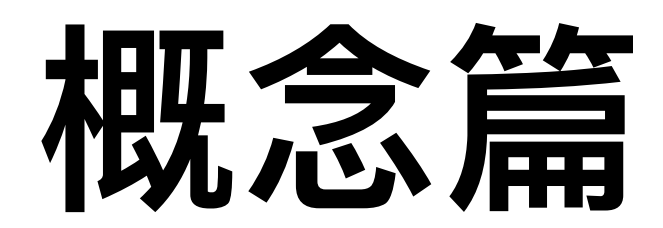

王曉今 編制

進階網頁設計講義05

# OnePage一頁式網頁概述

一頁式的設計越來越多變化,一頁式的好處在於瀏覽方式單純而直覺,使用 者只需用滑鼠不斷向下捲動,就可以從頭到尾欣賞完整個網站的內容像在翻 閱雜誌的感覺,因為捲動的情境,很多設計師開始加入了有趣的創意,無論 是動畫、場景變換、翻頁等效果,都讓一頁式網站的瀏覽體驗變得更加豐富。

- 1.整個網站只有一頁網頁,類似公司或產品的網路電子型錄,設計簡單、 平坦化
- 2.選單的項目只是捲動到(scroll)這一頁網站的某個區塊,一般都是使用 HTML中的錨點(anchor)連結
- 3.會應⽤許多特效,多半和捲動(scroll)、燈箱(lightbox)相關的Javascript特 效。
- 4.必定會使用"響應式網頁設計(RWD),這是指網頁可以依照螢幕解析度, ⾃動調整⼤⼩或給定觀看的內容

# OnePage一頁式網頁概述

#### 1.更好的用戶體驗

由於整個網站只有一個頁面,使用者可以很直覺的瀏覽網站內容,找到自己想看的資訊,如此 一來將 能把更多的時間用在瀏覽網站內容,而不是浪費在尋找資訊。

#### 2.**更快的資訊傳達**

在有限的版面中,網站將需要更精確的資訊配置、更靈活的版面收納技巧,因此使用者往往能 更有效 率的找到想看的内容,而您也能更精準的傳遞網站資訊。

#### 3.**更簡單的網站導覽**

這是單頁式網站最主要的優點,正因為不會再跳到其他頁面,使用者不需要網站導覽也不會迷 路,您的網站甚至不需要任何導覽列。

#### 4.**更⾼的內容品質**

單頁式網站的重點就是品質,不是數量。只要提出重點,不用長篇大論,而且您只有一個網頁, 所以 不必再花時間思考其他頁面的問題,因此您的用戶都將獲得最有用的資訊。

#### 5.**更⼤的搜尋機率**

因為是一頁式網站,所以網站上的所有資訊都指向同一個網址,這表示您的搜尋排名計分不會 被分散 ,也意味著您的網站將有更⼤的機會可以排名在前⾯。

如果您的網站類型屬於**產品型錄**、**作品集**、**案例實績**、**活動宣傳**或**簡易型的形象網站**,那麼我 們強烈推薦使用單頁式網頁設計來製作網站,不但管理方便、經濟效益高,如果有完善的規劃, 費用還可以比一般形象網站更低!

## **免費版型資源**

在經過基礎html及css語法的洗禮後,是否期待能製作更多不同的版型?

以應用在更多不同的設計上,因應更多的需求。

⽬前網路上有許多免費的版型可供下載製作。

接下來同學們可以瀏覽與尋找自己喜歡與適合的版型,試著做做看接下來的主題。

1.DreamTemplate <http://www.dreamtemplate.com>

2.tooplate http://www.tooplate.com/free-templates

3.templatemo <http://www.templatemo.com/page/1>

4.Free CSS Free CSS Templates, CSS Layouts & More! <http://www.free-css.com/free-css-templates>

5.HTMLl5UP <https://html5up.net>

6.W3.CSS Templates [https://www.w3schools.com/w3css/w3css\\_templates.asp](https://www.w3schools.com/w3css/w3css_templates.asp)

7.Free Responsive HTML5 CSS3 Website Templates <https://medium.com/web-development-zone/free-responsive-html5-css3-website-templates-bcbe3f8a20b9>

# **OnePage免費版型資源**

- 1.<https://onepagelove.com/templates>
- [2.https://startbootstrap.com/template-categories/](https://startbootstrap.com/template-categories/one-page/) [one-page/](https://startbootstrap.com/template-categories/one-page/)
- [3.https://colorlib.com/wp/best-one-page-wordpress](https://colorlib.com/wp/best-one-page-wordpress-themes/)[themes/](https://colorlib.com/wp/best-one-page-wordpress-themes/)

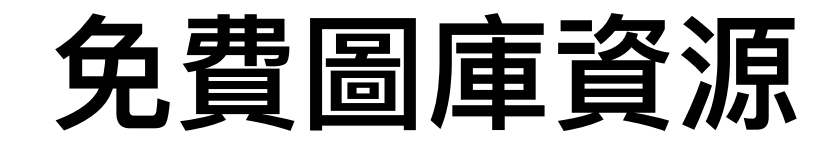

1.<https://www.pexels.com>

2.<https://pixabay.com>

3.<https://visualhunt.com>

4.<https://www.pakutaso.com>

5.<http://cc0photo.com>

6.<https://bossfight.co>

7.<https://unsplash.com>

8.<http://images.google.com/hosted/life>

9.<https://www.flickr.com/photos/britishlibrary/sets/>

10.<https://picjumbo.com>

11.<http://publicdomainarchive.com>

12.<https://mmtstock.com>

## 應用的類型

以下是未來可應用的設計型態,期待在畢業專題的設計上能看到大 家設計的網頁!

1.畢業專題網站應用 <http://mepopedia.com/~jinjin/buzzwordstar/> <http://mepopedia.com/~jinjin/buzzwordstar1/>

**OnePage** [http://mepopedia.com/~css105-2a/lion\\_candy/](http://mepopedia.com/~css105-2a/lion_candy/)

2.活動網站 <http://www.cute.edu.tw/dvcd/master/>

3.品牌與導覽網站設計 <http://ccnt1.cute.edu.tw/cpland/4e/> http://www.cute.edu.tw/dvcd/lieyu/

# **favicon介紹**

### **1.favicon介紹**

Favicon是favorites icon的縮寫,亦被稱為website icon(網頁圖 示)、page icon(頁面圖示)或urlicon(URL圖示)。Favicon是與 某個網站或網頁相關聯的圖示。網站設計者可以多種方式建立這種圖 示,而目前也有很多網頁瀏覽器支援此功能。瀏覽器可以將favicon顯 示於瀏覽器的位址列中,也可置於書籤列表的網站名前,還可以放在 標籤式瀏覽介⾯中的⾴標題前。

**2.**在html**中加入 <link rel="shortcut icon" href="image/favicon.ico">**

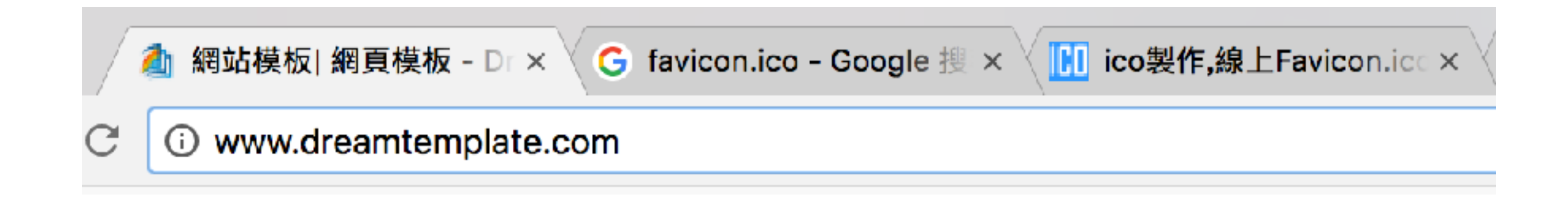

# **favicon介紹**

### **1.Favicon線上製作轉換⼯具 favico.js** <http://lab.ejci.net/favico.js/>

**FavIcon Cheat Sheet** <https://github.com/audreyr/favicon-cheat-sheet>

### **了解Favicon(2013/1/24新增)**

<http://www.jonathantneal.com/blog/understand-the-favicon/>

#### **Favicon&App Icon Generator - 可以產⽣多平台的圖標** <https://www.favicon-generator.org>

### **favicon.ico Generator -極⼒推薦!** <http://www.favicon.cc/>

### **Favicon線上製作轉換⼯具**

<http://tw.faviconico.org/>